Gracias por afiliarse al mejor sistema de venta de recargas electrónicas, revise por favor el manual, en el encontrará la dirección de acceso a su portal, las cuentas de depósito, Manual para la aplicación de recargas y como debe reportar sus depósitos.

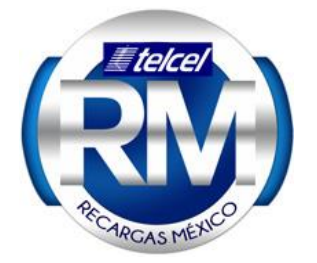

#### **Manual de ventas. Recargas electrónicas Telcel y Multimarca**

**Para ingresar al portal TELCEL entre aquí:** 

<http://www.recargaki.com/>

### **Para ingresar al portal MULTIMARCA: Movistar, Unefon, Iusacell, Nextel entre aquí:**

### <http://planetaemx.com/>

#### **¿COMO SE PAGAN LAS COMISIONES?**

Las comisiones son pagadas por adelantado por cada depósito, EJ: si usted deposita 1000 pesos, se la abonará a su cuenta de recargas 1065.00 es decir el 6.5% de comisión.

#### **AVISO: EL SALDO SE COMPARTE ENTRE EL SISTEMA TELCEL Y MULTIMARCA POR LO QUE TENDRA QUE REALIZAR UN UNICO DEPOSITO PARA VENDER TODAS LAS COMPAÑIAS.**

EL SALDO **NO** SE COMPARTE ENTRE RECARGAS Y PAGO SE SERVICOS

Se ingresa con las claves que le llegaran en el correo: [noresponder@recargaki.com](mailto:noresponder@recargaki.com) para el sistema de Telcel. Para el sistema multimarca se ingresa con las mismas claves. REVISAR su bandeja de correo no seseado o SPAM

[www.recargasmexico.com.mx](file:///C:/Users/valladolid/Desktop/www.recargasmexico.com.mx)

# **COMPRAR SALDO PARA VENDER**

**Mínimo de compra 100.00 pesos**

Ingresar al portal : <http://www.recargaki.com/> con su usuario y

contraseña, click el botón: Reportar Pago para ver las

cuentas bancarias, botón siguiente para ver todas las cuentas.

**NOTA: LAS CUENTAS ANTERIORES APLICAN UNICAMENTE A CLIENTES QUE NO REQUIEREN FACTURAR SUS PAGOS, SI USTED REQUIRE FACTURAR EN LA PAGINA 4 ESTAN LAS CUENTAS CORRECTAS.**

Las cuentas de depósito Se encuentran También dentro del portal, en la sección de reporte pago **Realice depósitos de preferencia Montos que terminen en 1, 3, 5, 7 y 9, etc. Por ejemplo: 503, 789, 10001, etc. Esto con el fin de identificar más rápido su pago.**

#### **6 REPORTAR SU DEPOSITO (CLIENTES QUE NO FACTURAN)**

#### INGRESE EN SISTEMA Y SELECCIONE LA PESTAÑA **"REPORTAR PAGO"**

#### **NO NECESITA ADJUNTAR EL COMPROBANTE DE PAGO. (Excepto banco azteca, Banorte y TRANFERENCIAS)**

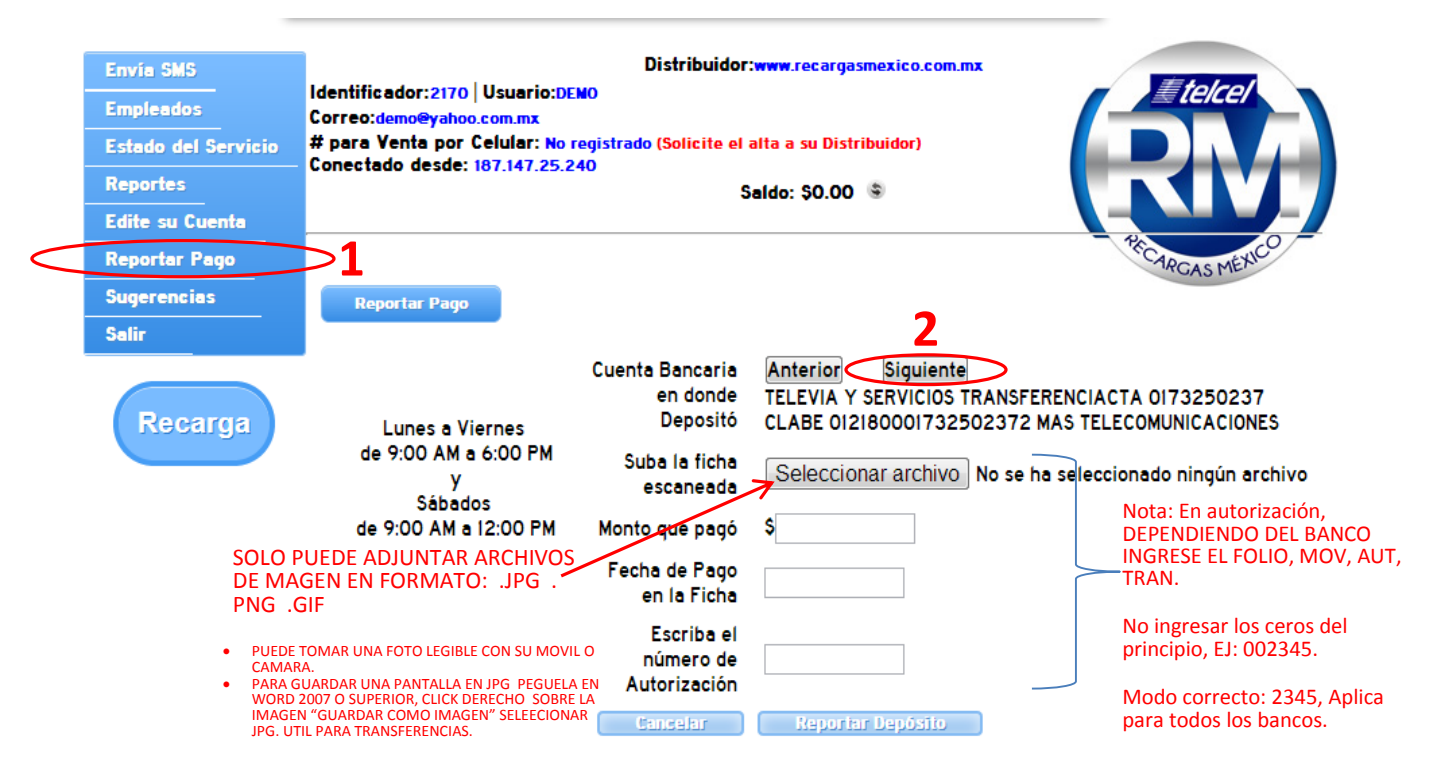

- **EN BANORTE INGRESE LA SUCURSAL BANCARIA Y LA TRANSACION SEPARADOS DE UN GUION, (no ingrese los ceros del principio, en este ejemplo si la transacción es 00120, solo ingrese 120. EJ: 5412-120** 
	-

 **SUC TRANSACCION**

- **DESPUES DE REPORTAR SU DEPOSITO LA APLICACIÓN TARDA APROX DE 30 MIN A 1 HORA PARA BANAMEX Y BANCOMER.**
- **LOS DEPOSITOS DE BANCO AZTECA Y BANORTE TARDAN HASTA 3 HORAS EN APLICARSE.**

Si por alguna razón tiene problemas para reportar su pago envíe su ficha y todos sus datos como son usuario portal, el monto el folio o autorización o movimiento la hora etc, desde [pagos@recargasmexico.com.mx](mailto:pagos@recargasmexico.com.mx)

**NOTA**: PUEDE REPORTAR SU DEPOSITO DESDE PLANETAEMX.COM SI LO DESEA, EL SALDO REPORTADO LE APARECERA EN EL PORTAL RECARGAKI Y PLANETAEMX YA QUE COMPARTEN EL SALDO, POR LO QUE CON UN SOLO DEPOSITO PODRA VENDER TODAS LAS COMPAÑIAS.

# **Información para clientes que requieren factura.**

Primero que nada deberá enviarnos su copia del RFC así como todos sus datos completos de facturación llenando el formulario que se encuentra disponible EN EL SIGUIENTE LINK:

**\*PARA DEPOSITOS POSTERIORES NO ES NECESARIO VOLVER A MANDAR EL RFC**

# Ver cuentas e instrucciones aquí

# <http://recargaki.info/rfc.html>

Recuerde que esto solo aplica para clientes que requieren factura, para los clientes que no requieren factura deberán de reportar sus depósitos desde el portal como lo indica este manual en la página 3.

### **REPORTE DE PAGOS CLIENTES QUE FACTURAN**

Después de enviar el RFC deberá esperar un día hábil para poder reportar sus depósitos para que apliquen para la factura, para ello entre en: <http://recargaki.info/depfac.html> y llene el formulario que se encuentra disponible con todos los datos completos

**Una vez reportado su depósito espere el abono en el portal en un lapso no mayor a 60 minutos y espere su factura electrónica en su correo en un lapso no mayor de 3 días hábiles. Para cualquier duda o aclaración sobre las facturas electrónicas por favor envíe un correo a [soporte@recargaki.com](mailto:soporte@recargaki.com) puede ver esta y más información en línea e[n http://recargaki.info](http://recargaki.info/)**

### **MANUAL SISTEMA EXCLUSIVO TELCEL y MULTIMARCA**

**VIA WEB (Sin costo por recarga)**

### **VIA WEB, Ingrese en el siguiente link:**

**TELCEL** <http://www.recargaki.com/>

**MULTIMARCA** <http://planetaemx.com/>

**Vista del portal con las siguientes opciones:**

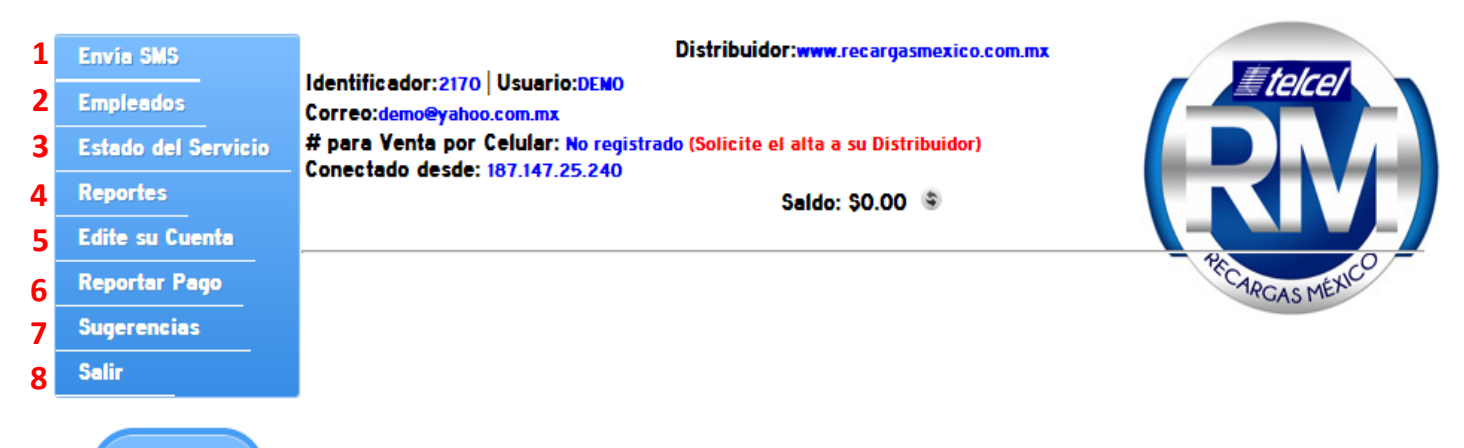

Recarga

**9 Realizar recarga**

- **1. ENVIAR SMS:** Usted puede mandar SMS a cualquier numero celular con un costo de 0.80c de su saldo de venta.
- 2. **CREACION DE EMPLEADOS**: Llenar los campos con los datos del empleado y dar click en el botón Guardar, AL TERMINAR LE APARECERA LA OPCION DE AGREGAR UN NUMERO PARA VENDER VIA SMS POR EMPLEADO DE REQUERIRLO.
- 3. **ESTADO DEL SERVICIO**: Puede verificar el estado del servicio basados en la LADA.
- 4. **REPORTES**: Visualizar reportes detallados de ventas, asi como filtrar por empleados, días, números, etc.
- **5. EDITE SU CUENTA**: cambia tu contraseña asi como tu correo electrónico, **DESACTIVA REL USO DEL NIP EN CASO DE RERQUERIRLO.**

ARG

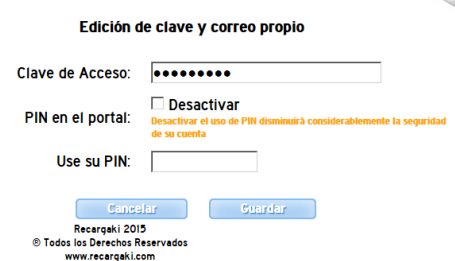

- 6. **REPORTAR PAGO**: Reporta sus depósitos.
- 7. **SUGERENCIAS**.
- 8. **SALIR DEL SISTEMA.**
- 9. **REALIZAR RECARGAS.**

### **Venta VIA SMS**

#### **Con un móvil TECEL O MOVISTAR podrá vender todas las compañías vía SMS**

# **DESDE UN TELCEL (Con costo de de 0.80 c)**

Primero que nada deberá dar de alta como número gratuito al \*264 el numero el numero: (2381239120).La recarga es desde su equipo Telcel y recibiendo el folio en el mismo equipo Telcel, tiene un costo de 0.80c descontado del saldo del sistema de ventas (como usted da de alta el numero gratis el sms no le cuesta)

### **PARA VENDER DESDE UN MOVISTAR SIN COSTO**

El numero al cual se mandaran los sms es: 2381412698 (movistar) y para que el sms no le cueste nada revise con Movistar al \*611 su plan, actualmente esta compañía ofrece 3 opciones para que pueda mandar sms ilimitados ya sea a uno, dos o todos los números Movistar del país, elija la que mas le conviene. Por parte de la Plataforma no hay ningún cobro, solo asegúrese de que tiene contratado un paquete de sms para que no le cueste el envío del mensaje de su recarga.

#### **SI USTED VENDE DESDE UN AT&T O UNEFON**

Deberá tener contratado con Iusacell/Unefon un paquete de sms de salida gratuitos, estos paquetes están disponibles en plan de prepago, consulte con Iusacell o Unefon su paquete y cambie o actualícelo en caso de no tener los sms ilimitados a cualquier Iusacell o Unefon. deberá enviar un sms al número 2383902689 , si no activa los sms ilimitados gratis cada recarga le costará el valor de un sms.

#### **Método para enviar la recarga**

Numero de envío para recargas mandar un sms al 2381239120 sSI RECARGA DESDE UN TELCEL, SI RECARGA DESDE UN MOVISTAR ENVIAR EL SMS AL NUMERO 2381412698, UNEFON Y AT&T AL NUMERO: 2383902689

#### **Con el siguiente formato: NUMERO.MONTO.COMPAÑIA**

Consulta de saldo del punto de venta: Enviar Texto: saldo

## **Ejemplo recargar AL NUMERO 9858585858 \$30 pesos TELCEL:**

9858585858.30.telcel

## **VENTA VIA TELEGRAM SIN COSTO**

Primero que nada deberá tener registrado el numero desde el cual va a Vender recargas y servicios por Telegram en nuestro portal, del mismo modo que se registra el numero celular para venta por sms.

Descargue la aplicación gratuita tanto para android y los dispositivos apple. Busquela como Telegram a haga [click aquí](https://play.google.com/store/apps/details?id=org.telegram.messenger&hl=es-419)

Una vez instalada deberá ingresar a la aplicación y en la lupa haga clic y busque Recargaki, le aparecerá Saldo Electronico Recargaki, haga clic, teclee /start (y enviar) Aparecerán las instrucciones, teclee "login" (y enviar) ponga su usuario (y enviar) y le pedirá su contraseña (y enviar)(esto solo se hace la primera vez) y siga las instrucciones de la venta.

No es necesario enviar los comandos o la recarga a ningún número. Búsquelo solo como recargaki.

### **NOTA: PARA AGREGAR MAS NUMEROS QUE VENDAN VIA SMS y WHATSAPP, PUEDE CREAR EMPLEADOS Y A CADA UNO ASIGNARLE UN NUMERO, EN LA OPCION "EMPLEADOS"**

# **Para la venta por Wap (teléfono móvil) 0.1 c por transaccion.**

**Ingresar:** 

**<http://www.recargaki.com/wap/>**

**<http://www.planetaemx.com/wap>**

**Con las mismas claves que entra al portal web podrá entrar al sistema de venta wap**

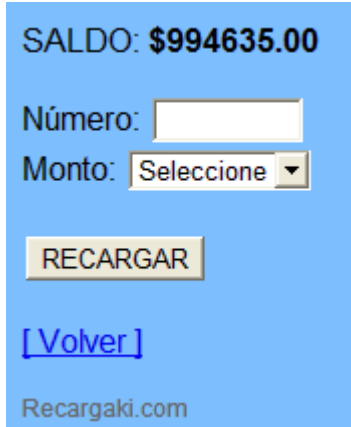

**Podrá vender tiempo aire**

**Puede reportar depósitos desde la aplicación wap**

#### [www.recargasmexico.com.mx](file:///C:/Users/valladolid/Desktop/www.recargasmexico.com.mx)

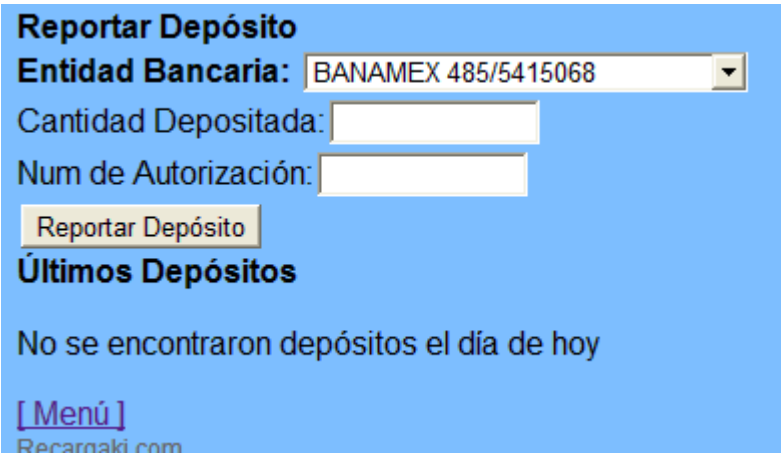